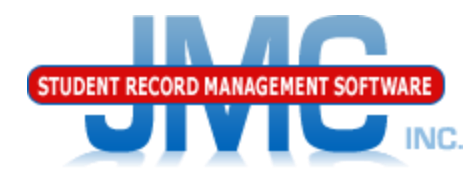

**Since 1980** 

## **JMC WISEdata Mid Year** November 2018 Paul Freid & Greg Gilman

## Overview

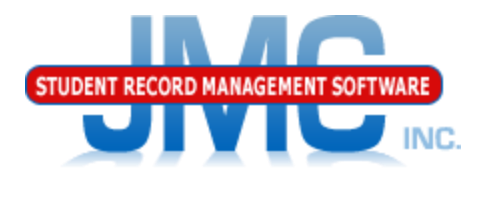

- JMC is releasing a second series of WISEdata videos in November 2018.
- ▶ These videos will be short and will cover Start Year, Mid Year, and Year End tasks for WISEdata Reporting.
- As needed, differences between Public and Private Choice schools reporting processes are discussed

 Screen Shots of Wisconsin DPI's WISEdata Portal are used in this presentation

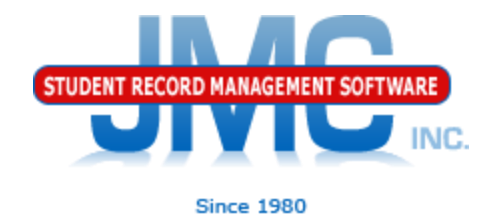

- WISEdata Start Year generally before start of school year
- Once Start Year processes are complete there will be regular data maintenance:
- Dropping/adding/reentering students
- Discipline records
- Programs entering and exiting
- Schedule changes
- Other student data updates

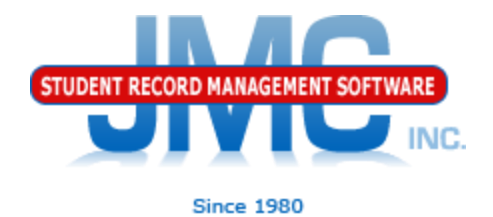

#### Use Wisconsin – WISEdata – Update Roster

- You may use the buttons and do all in order, but oftentimes you only need to update a smaller portion of the data
- You may simply pick the option(s) for updating only the data you need to, for example if you added a course, section, room (location), etc.

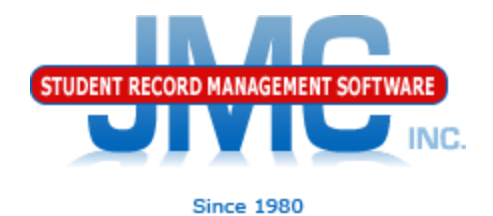

#### Use Wisconsin – WISEdata – Update Student

◦ Use this page if you have made edits to a student and wish to push those changes out to WISEdata

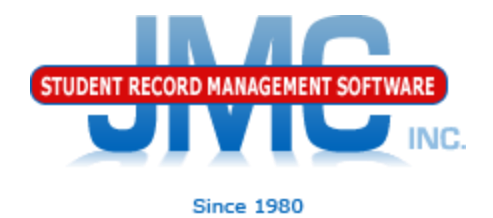

#### Use Wisconsin – WISEdata – Delete Student

- Use this page if you need to remove a student from your school in the WISEdata portal
- Most common example is that you had inadvertently claimed the student but have since discovered that the student did not attend your school district for that year (summer transfers)

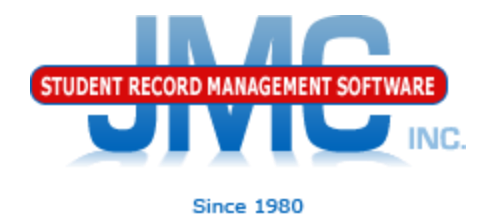

### Use Wisconsin – WISEdata – Update Grade

◦ Use this page if you have made edits to a grade level and wish to push those changes out to WISEdata

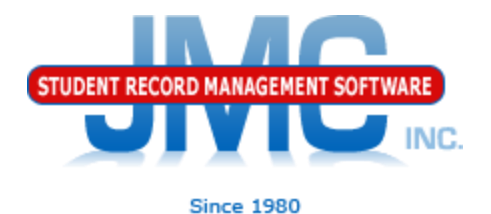

### Wisconsin - WISEdata - Update Grade

- Generally do One Grade At A Time
	- Unless very small school, then can do All Grades
- When grade is done
- **Show Results**
- Click *TWICE* on Show Results Button in lower left corner and scan for errors
- Fix the errors for that grade before continuing on to the next grade

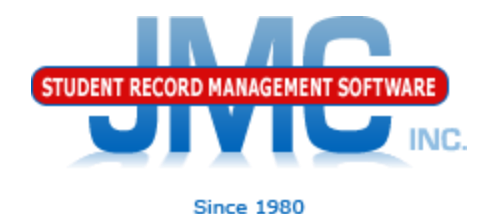

**Show Results** 

### Wisconsin – WISEdata – Update Grade

- Show Results button will display summary of records sent
	- HTTP Codes
		- 200's GOOD CODES
		- 400's BAD CODES
			- Incomplete or invalid data
			- Message will hold clues on how to fix
		- 500's BAD CODES
			- Data incorrectly formatted
				- Possibly programming error
	- Examples shown in WISEdata Error Correction Part 2 Examples Video

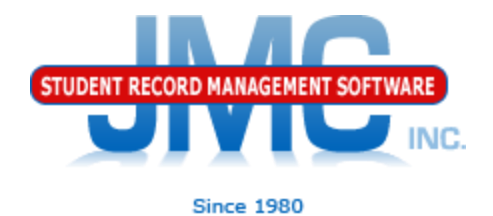

### Use Wisconsin – WISEdata – Update Course

◦ Use this page if you have made edits to a course or course section and wish to push those changes out to WISEdata

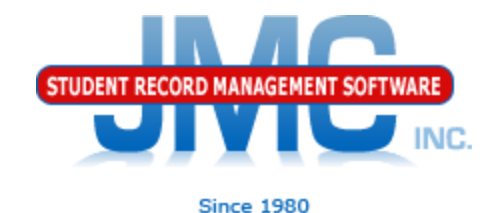

Near Real Time (NRT) Processing

- To be introduced to Wisconsin Ed-Fi in 2018-2019
- Most likely in the winter
- Turn up for one school at a time
- Has been pushed off due to other WISEdata projects
- NRT means the data is sent almost immediately to WISEdata when you save changes to a student, teacher, course, etc.

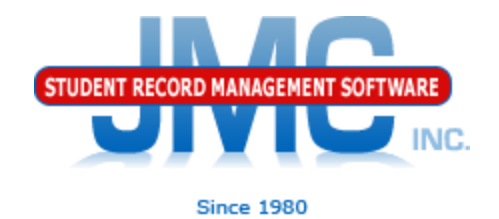

Scheduled Updates

To be introduced to Wisconsin Ed-Fi in 2018-2019

- Expected: Special Education (SSEPA)
- Most likely in the winter
- Turn up for one school at a time
- Example: SSEPA for schools who submit SSEPA via other software (SEEDS, OASIS, etc.)
	- Still need to have these records in JMC even if don't originate in JMC
	- Reason discipline reporting

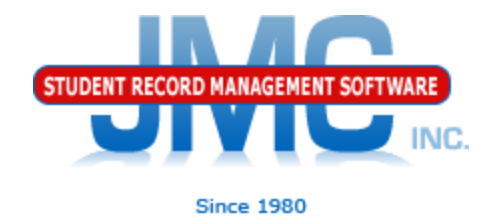

#### Make a point to log in to WISEdata portal regularly throughout the year

• Minimum – Weekly

#### Actively work to correct errors on a regular basis

Do not wait until the snapshot date is near to work on errors!

# **WI DPI Resources**

- <https://dpi.wi.gov/wisedata>
- <https://dpi.wi.gov/wise/data-elements>
- [https://dpi.wi.gov/wisedata/help/mini](https://dpi.wi.gov/wisedata/help/mini-tutorials)[tutorials](https://dpi.wi.gov/wisedata/help/mini-tutorials)
- <https://dpi.wi.gov/wisedash/help/ticket>
- <https://dpi.wi.gov/wisedata/schools>
- <https://dpi.wi.gov/wisedash/districts>
- **[https://dpi.wi.gov/wise/data](https://dpi.wi.gov/wise/data-elements/WISEid)**[elements/WISEid](https://dpi.wi.gov/wise/data-elements/WISEid)

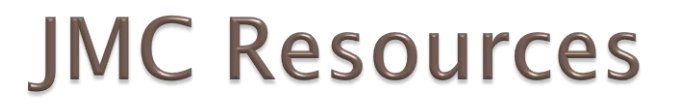

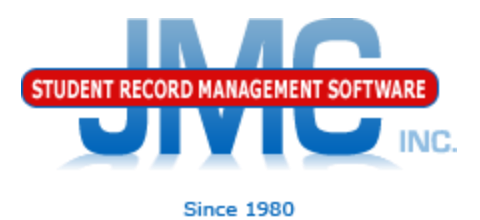

- [http://jmcinc.com/state\\_reporting](http://jmcinc.com/state_reporting)
- ▶ Documentation Updates
	- Wisconsin State Reporting (PDF)
	- Instructional Videos Series
	- ▶ Sign up for free web-based training
	- ▶ All will be updated on ongoing basis

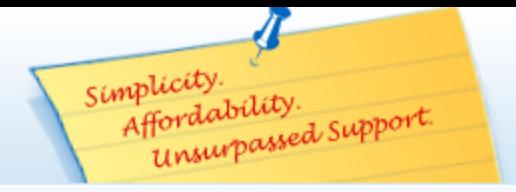

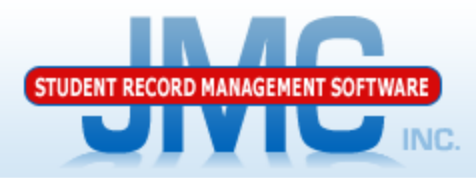

Phone: 1.800.524.8182 Tech Support: techsupport@jmcinc.com **Client FTP Login** 

 $\approx$  Online **TECHNICAL SUPPORT** 

JMC Inc.

**Resources** 

**Administrators** 

**State Reporting** 

**Health Professionals Prospective Clients** 

**Teachers** 

**Contact Us Office Supplies** 

**CURRENT BUILD DATE:** 

NextGen: 07/14/17

Secretary / Office Professionals

Download / Update Software

**Technology Professionals** 

**Food Service Professionals** 

#### **STATE REPORTING**

All State Reporting resources are available for you on this page. Please click on the tab that contains the state reporting information you need.

#### Wisconsin | Nebraska | Iowa | Other States Minnesota

JMC prides itself on keeping up-to-date on all Wisconsin state reporting requirements. The Wisconsin module works with the Attendance module to limit dual entry. JMC ties all of the necessary data together in your JMC database so you can more easily fulfill your state reporting requirements.

#### **Documentation**

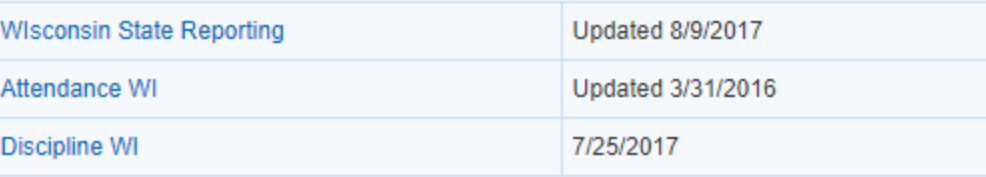

#### **JMC Wisconsin State Reporting News**

#### Documentation update for Online Teacher posted July 2017

This update documents the many new features recently added to the Online Teacher software. For the Online Teacher documentation click here.

#### JMC Regional Conference in Eau Claire Area on August 10, 2017

JMC is holding a regional conference with a Wisconsin state reporting focus in Altoona on 8/10/2017. Here is a link to register.

#### Wisconsin WISEdata Updates 7/14/2017 - Certified for WISEdata Roster and Discipline

JMC is certified by WIsconsin Department of Public Instruction for WISEdata Roster and Discipline.

#### News

There are a lot of changes happening with state reporting. Please refer to the appropriate tab at right for your state for information about documentation updates, deadlines, and related news.

#### **Remote Technical Support**

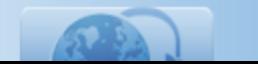

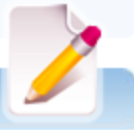

**Since 1980** 

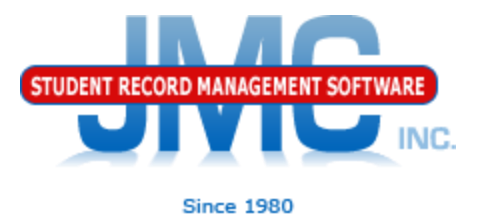

### **Questions?**

- ▶ Feel free to contact us:
- ▶ JMC Technical Support
	- Talk with Us: 800-524-8182
	- Website: http://www.jmcinc.com
	- ▶ Support Tickets: http://tickets.jmcinc.com/
	- Email: Support@jmcinc.com